# theben

307430

**DIMAX 544 plus P 5440130 Uppoasennettava FI yleiskäyttöinen himmennin**

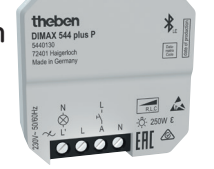

# **1. Yleisiä turvallisuusohjeita**

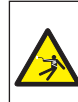

#### **VAROITUS**

**Sähköisku tai tulipalo voivat aiheuttaa hengenvaarallisen tilanteen!**

- ¾ Asennuksen saa suorittaa vain sähköalan ammattilainen!
- LJatkuvan teknisen kehityksen vuoksi himmennyskäyttäytymisen poikkeavuuksia tai toimintahäiriöitä ei voi kokonaan sulkea pois himmennettäviä lamppuja (erityisesti LEDlamppuja) käytettäessä
- LJotta saavutetaan hyvä tulos, pitää kaikkien käytettävien LED-lamppujen olla samaa tyyppiä.
	- •Määräysten mukaisesti asennettuna uppoasennettava yleishimmennin on standardin EN 60669-2-1 vaatimusten mukainen

## **2. Määräysten mukainen käyttö**

- •Yleishimmennin kytkee ja himmentää eri valonlähteitä, kuten hehkulamppuja, suur- ja pienjännitehalogeenilamppuja (perinteiset tai elektronisella muuntajalla varustetut) tai himmennettäviä LED-lamppuja 230 V sekä tuulettimia
- •Kirkkaus säädetään himmentimeen liitetyllä painikkeella ja/tai sovelluksen kautta
- •Yleishimmentimessä on lamppuja säästävä "pehmeä" päälle- ja poiskytkentätoiminto, automaattinen kuormatyypin tunnistus, ylikuumenemissuoja sekä oikosulkusuoja
- •Tarkoitettu käytettäväksi yksityisissä ja julkisissa rakennuksissa, suljetuissa tiloissa
- •Soveltuu jälkiasennukseen
- •Mukava ohjaus älypuhelimella Theben-App MAXplus sovelluksen avulla Bluetooth V4.2 yhteyden kautta

## **Hävittäminen**

Hävitä laite ympäristömääräykset huomioiden

## **3. Asennus ja liitäntä**

LVerkon palauduttua kuorman tunnistuslamppu syttyy hetkeksi.

## **Himmentimen asennus**

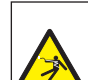

#### **VAROITUS**

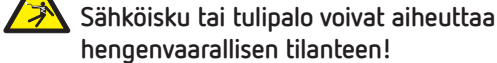

- ¾ Asennuksen saa suorittaa vain sähköalan ammattilainen!
- Kytke jännite pois päältä
- Estä jälleenkytkeminen
- Tarkasta jännitteettömyys
- Maadoita ja oikosulje
- Peitä tai rajoita vierekkäiset, jännitteiset osat

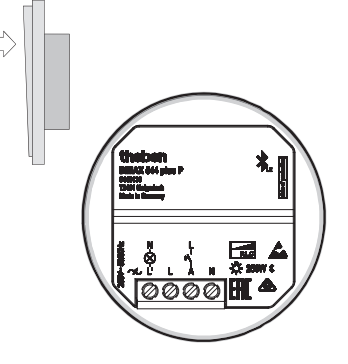

Asennus tavallisiin uppoasennusrasioihin (DIN 49073)

## **Himmentimen kytkeminen**

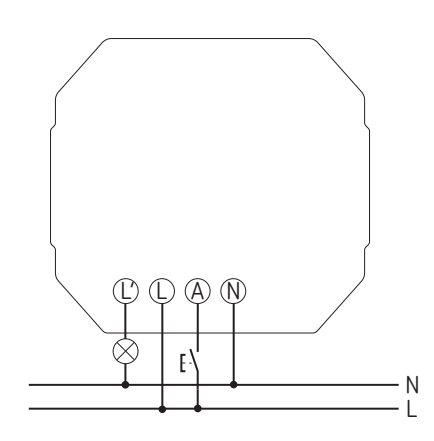

LUseita himmentimiä voidaan ohjata saman painikkeen kautta.

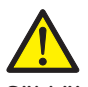

#### **Sähköiskuvaara!**

Laitteessa ei ole peruseristystä liittimien/pistokkeiden alueella!

- Asenna laite kosketussuojattuna.
- Varmista, että etäisyys johtaviin osiin on vähintään 3 mm, tai käytä lisäeristeenä esim. välilistaa/-seinää.
- Käytä elektronisia ja perinteisiä muuntajia aina valmistajan ilmoittamalla vähimmäiskuormalla.
- Käytä vain himmennettäviä LED-lamppuja, tavalliset LEDlamput voivat rikkoutua.
- Kytke lamppua vaihtaessasi virransyöttö pois päältä (sulakekotelo), jotta automaattinen kuorman tunnistus aktivoituu uudelleen.
- Älä kytke himmentimien kuormaliitäntöjä (L´) rinnan.
- Älä silloita himmentimiä tai oikosulje niitä.
- Älä asenna himmentimen eteen eristys- tai säätömuuntajaa.
- Älä asenna käämittyjä ja elektronisia muuntajia sekaisin.
- Älä asenna muuntajia ja LED-lamppuja sekaisin.
- Älä liitä hohtolamppuun painiketta.
- Kuorman automaattisen tunnistuksen virheettömyys on mahdollista vain kytketyllä kuormalla.
- Käytä vain muuntajia, jotka valmistaja on hyväksynyt himmennyskäyttöön.

#### **4. Asetukset ja toiminnot - Käyttö sovelluksen kautta**

#### **Yleishimmentimen ja älypuhelimen yhdistäminen (AppMAXplus sovelluksella)**

Yleishimmentimet voidaan ohjelmoida sovelluksen avulla (Android 4.4, iOS 8 alkaen) mobiileilla päätelaitteilla. Tiedonsiirto tapahtuu Bluetooth BLE:n kautta.

Lataa App MAXplus App Storesta tai Google Play Storesta.

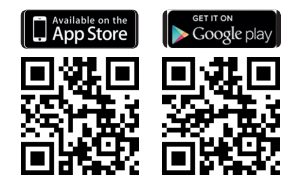

- Avaa sovellus ja paina oikealla ylhäällä **+** (katso sovell.)  $\rightarrow$  Laiteluettelo ja sarjanumerot tulevat näyttöön
- Valitse laite
- Vahvista painamalla OK
	- ▻ Ikkuna himmennysarvojen, kirkkauden jne. syötölle avautuu
	- $\rightarrow$  Himmennin on nyt yhdistetty ja se tulee aloitusnäyttöön

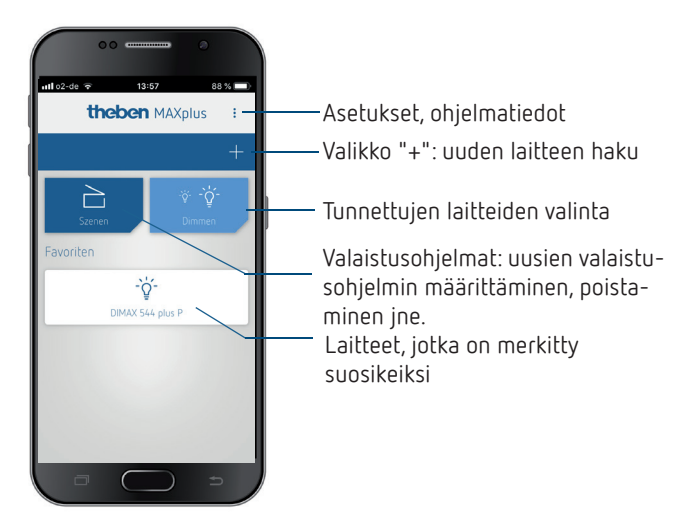

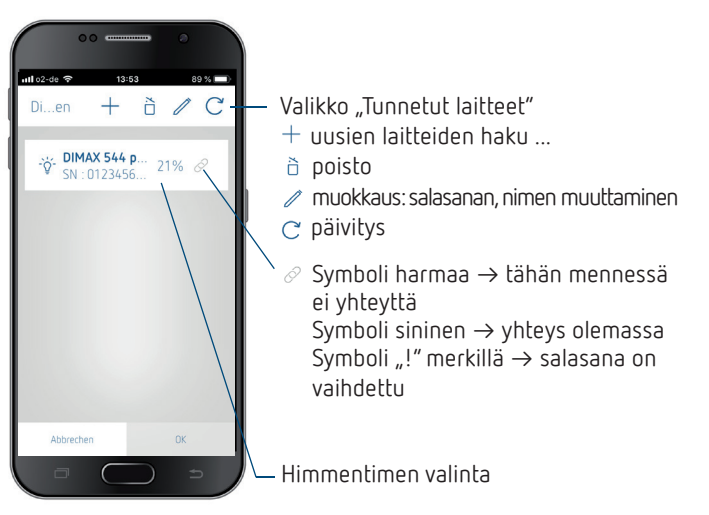

- Valitse laite
- Vahvista painamalla OK
	- $\rightarrow$  Ikkuna himmennysarvojen, kirkkauden jne. syötölle avautuu

## **Himmennys - Kirkkaudet - Portaikon valaistus - Mukavuus - Asetukset**

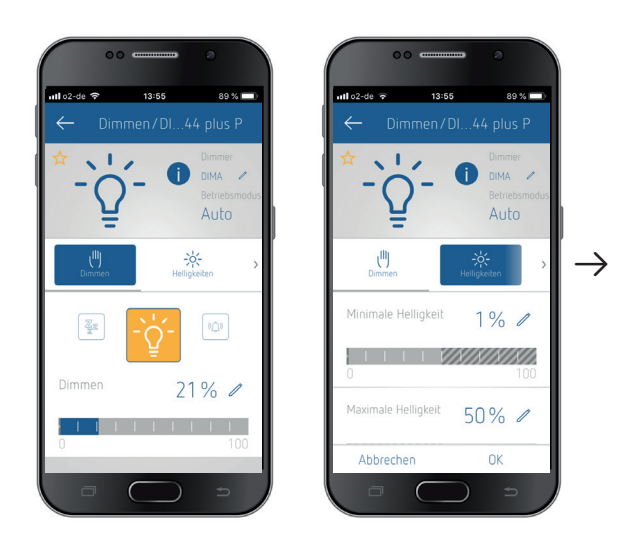

**▻** Toiminnot kuten himmennys, portaikon valaistus, mukavuus ja asetukset (vaihtoehtoisilla himmennyskäyrillä) voidaan valita.

LJos tähti on aktivoitu (keltainen), laite näkyy aloitussivulla suosikkina.

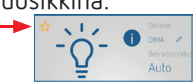

#### **1. Himmennys**

- $\rightarrow$  Svötä haluamasi himmennysarvo 1 100 %
- LPäälle- ja poiskytkentä tehdään hehkulampun avulla, himmennysarvon voi syöttää palkkinäytön kautta tai suoraan kynän avulla

#### **2. Kirkkaudet**

 $\rightarrow$  Vähimmäis-, enimmäiskirkkaus, kytkentäkirkkaus %, ns. Memory-toiminto "Tallenna viimeinen kytkentäkirkkaus"

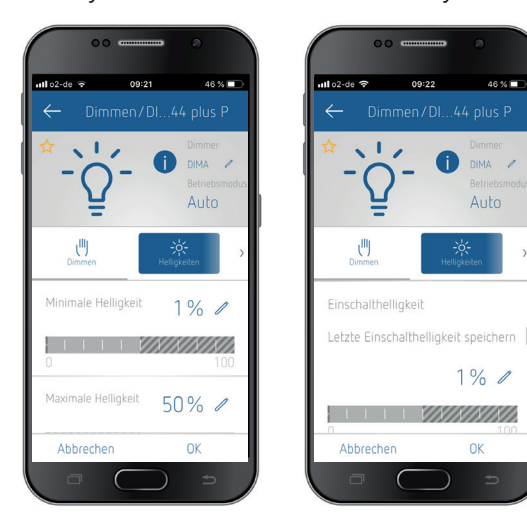

#### **3. Portaikon valaistus**

LKohdassa ▻ Asetukset ▻ Käyttötila "Portaikon valaistus" pitää olla aktivoituna

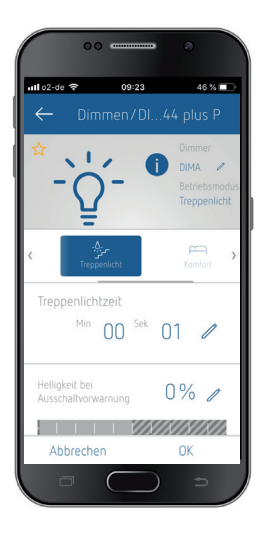

- •Voit valita portaikon valaistusajan, himmennystason poiskytkentävaroitukselle ja toiminnot painiketta uudelleen painettaessa.
- •Pitkäaikaistoiminto 60 min: Aktivointi pitkällä painikkeen painalluksella (vahvistus kirkkauden muutoksella)

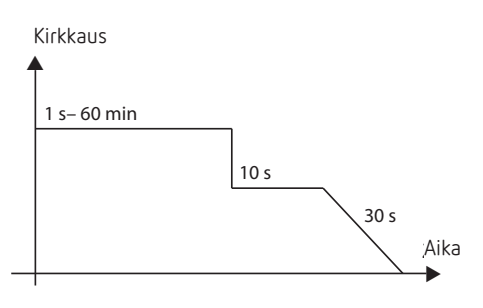

#### **4. Mukavuus**

 $\odot$  Kohdassa  $\rightarrow$  Asetukset  $\rightarrow$  Käyttötila "Auto" pitää olla aktivoituna

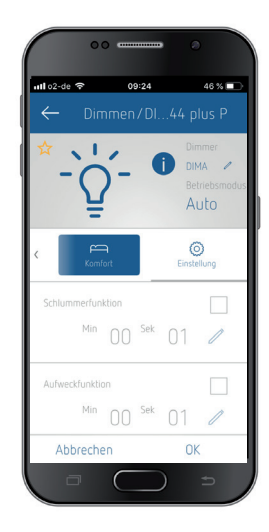

 $\rightarrow$  Torkku- ja herätystoiminto on asetettavissa s – min

#### **5. Asetukset**

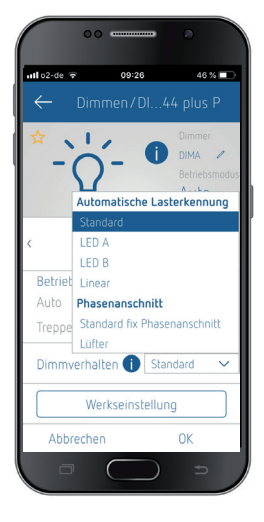

- $\rightarrow$  Käyttötila valittavissa:
	- •Auto (toiminto himmennin mukavuustoiminnolla)
	- •Portaikon valaistus
	- •Himmennyskäyttäytyminen: standardi, LED A, LED B, lineaarinen, vaihekulma, vaihekulma standardiasetuksella, tuuletin
	- •Tehdasasetukset: Asetukset palautetaan tehdasasetuksiin

## **Valaistusohjelmat**

Tässä voit luoda, poistaa ja muokata valaistusohjelmia.

LSenhetkisen himmennystilan voi tallentaa valaistusohjelmaksi. Jos on käytössä useita himmentimiä, erilaiset himmennystilat voi yhdistää yhdeksi valaistusohjelmaksi.

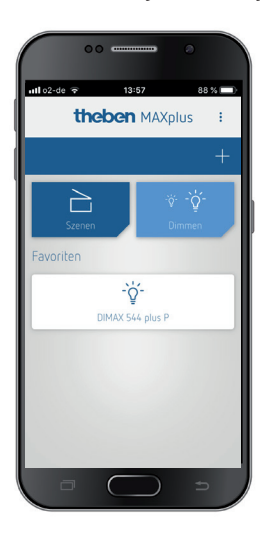

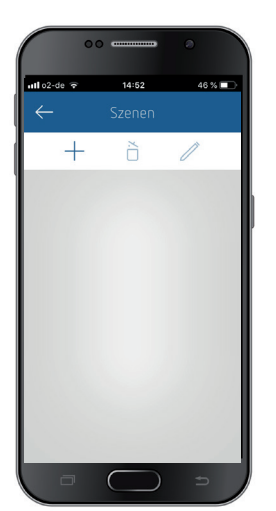

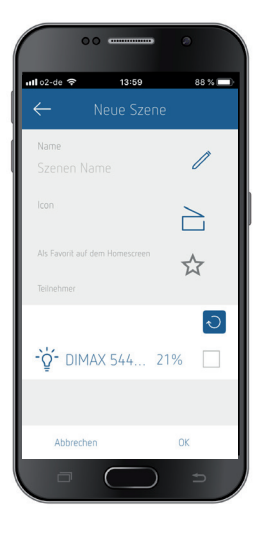

## **Salasanan/PIN-koodin syöttäminen/muuttaminen**

Kun olet asetuksissa aktivoinut  $\rightarrow$  "Yhteinen PIN-koodi", tätä PIN-koodia ehdotetaan kaikille lisälaitteille ja se voidaan siten hyväksyä.

Jos haluat muuttaa PIN-koodin, voit tehdä sen valikossa  $\rightarrow$ Muokkaa ▻ Syötä salasana.

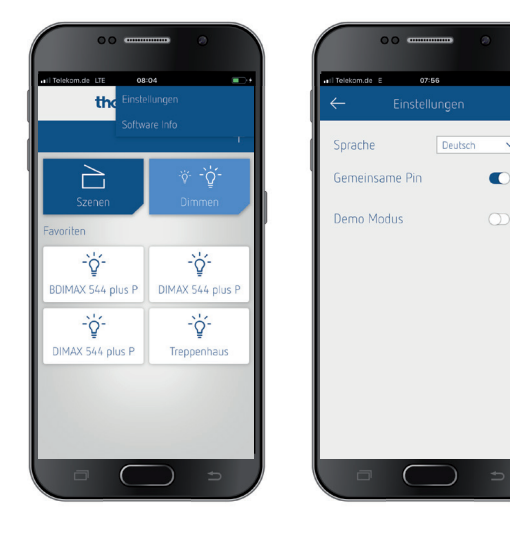

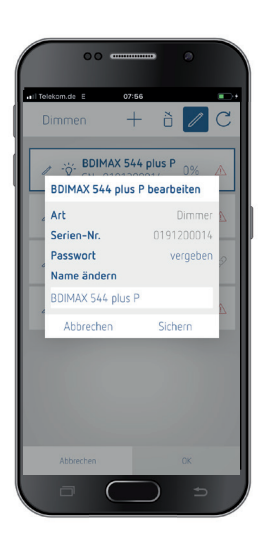

## **5. Käyttö painikkeella**

## **1. Käyttötila Auto (oletus)**

LMemory-toiminnon sekä herätys- ja torkkutoiminnon voi ottaa käyttöön ja poistaa käytöstä sovelluksen kautta.

#### **Valo on POIS päältä (painikkeella: tulo A)**

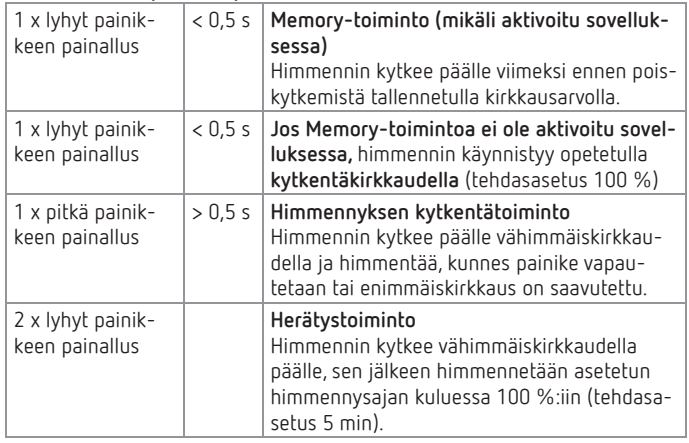

#### **Valo on PÄÄLLÄ (painikkeella: Tulo A)**

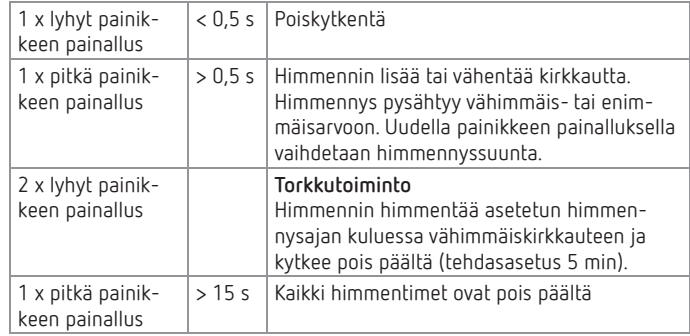

## **2. Käyttötila Portaikon valaistus**

LPortaikon valaistustoiminto pitää aktivoida sovelluksessa.

#### **Valo on POIS päältä (painikkeella: tulo A)**

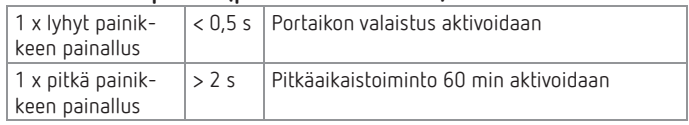

#### **Valo on PÄÄLLÄ (painikkeella: Tulo A)**

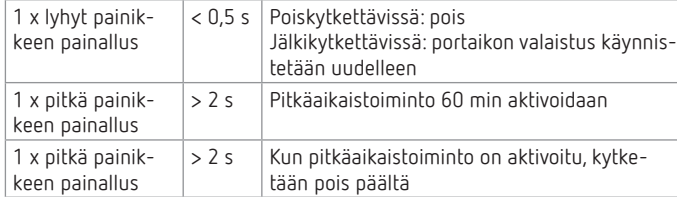

# **6. Tekniset tiedot**

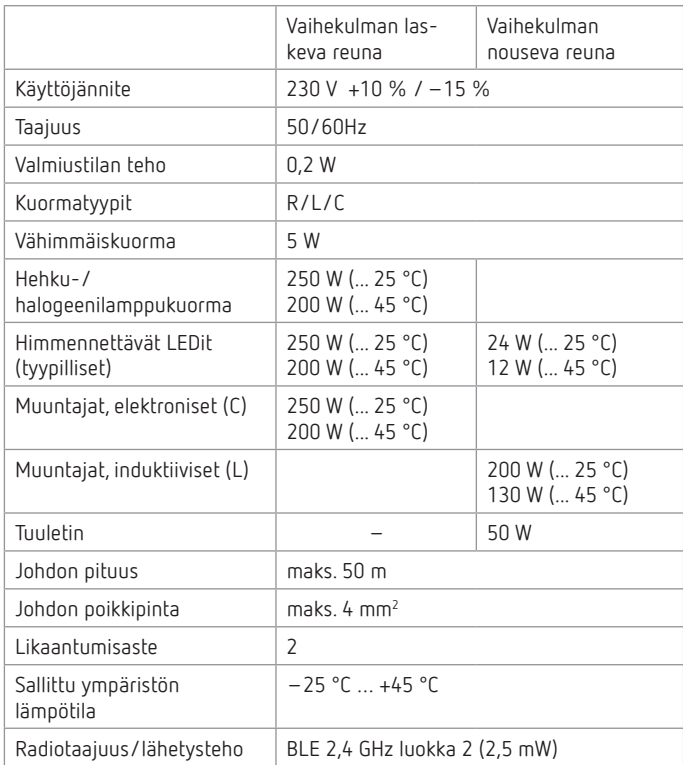

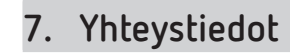

#### **Theben AG**

Hohenbergstr. 32 72401 Haigerloch DEUTSCHLAND Puh. +49 7474 692-0 Faksi +49 7474 692-150

#### **Tekninen palvelu**

Puh. +49 7474 692-369 hotline@theben.de **Osoitteet, puhelinnumerot jne. www.theben.de**

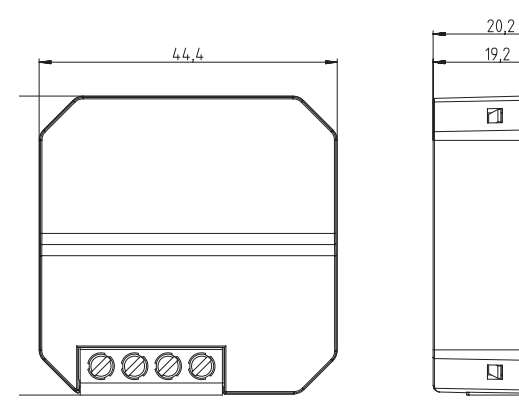

Theben AG vakuuttaa täten, että tämä radiolaitetyyppi on direktiivin 2014/53/EU mukainen. EU-vaatimustenmukaisuusvakuutuksen täydellinen teksti on saatavilla seuraavasta Internet-osoitteesta: www.theben.de/red-konformitaet